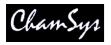

# MagicQ Short Cuts

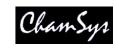

## Saving / Loading

New showSETUP <View Settings> <New Show>Save showSETUP <View Settings> <Save Show>Load showSETUP <View Settings> <Load Show>Save settingsSETUP <View Settings> <Save Setting>

Load settings SETUP < View Settings> < Import

Settings>

Save partial show SETUP < View Settings> < SHIFT +

Export Show>

Merge in show SETUP < View Settings> < SHIFT +

Import Show>

 $Load\ archived\ backup \qquad SETUP\ <\! View\ Settings \!>\! <\! SHIFT\ +\ Load$ 

Backup>

Export patch list PATCH < View Chans> < Export Patch>

Reset console SETUP, <SHIFT + QUIT>

#### Patching

Patch 5 heads, next free address

Select head for patching PATCH < Choose Head>
Patch 1 head, next free address 1 < Patch It>

Patch 1 head at uni 1 address 1 1@1-1 <Patch It>
Patch 5 heads at uni 2 address 1 1@2-1 <Patch It>
Patch 5 heads with offset 20 5/20 <Patch It>
Patch after uni 3 address 50 5@+3-50 <Patch It>

Reselect head Cursor to head <SHIFT +

Choose Head>

5 < Patch It>

Edit patched head Cursor to head <SHIFT +

Edit Head>

#### Select Heads

Select head 1 1 @ @

Select heads 1 to 4 1 THRU 4 @ @

Deselect all heads 0 @@

Reselect last heads after CLEAR ALL

Select Group 1 1 \*\*

Select Groups 1 to 4 1 THRU 4 \*\* Sub select  $1^{st}$  head 1 NEXT HEAD Sub select  $1^{st}$  and  $2^{nd}$  head in group 1 + 2 NEXT HEAD Sub select  $3^{rd}$   $4^{th}$  and  $5^{th}$  head 3 THRU 5 NEXT HEAD

#### Lamp On / Lamp Off / Reset

Lamp On entire rig MACRO <Lamp on all>
Lamp Off entire rig MACRO <Lamp off all>
Lamp On selected heads SHIFT + LOCATE

Lamp Off selected heads CTRL + SHIFT + LOCATE

Reset selected heads CTRL + LOCATE

#### Setting Intensities

Set head 1 to 100% 1 @ FULL (Also 1 FULL)

 Set head 1 to 50%
 1 @ 50 ENTER

 Set heads 1 to 4 to 100%
 1 THRU 4 @ FULL

 Set head 1 +10%
 1 @ + 10 ENTER

 Set head 1 -1%
 1 @ - 01 ENTER

 Set head 1 to 50% time 3 secs
 1 @ 50 / 3 ENTER

Set head 1 to 100% using keyboard 1 @ # Set heads 1 to 4 to 100% using kbd 1 > 4 @ #

FΧ

Add FX

Convert chase to FX

Force Cue to have no FX

Select heads, FX < ADD FX>

CUE STK < SHIFT + Make FX>

Select heads < Add FX 0 Size>

Playback

Step through Cue Stack >

 $Step \ back \ up \ Cue \ Stack \\ \parallel \ (also \ SHIFT \ + \ >)$ 

Go to next step without time >> Go back a step without time <<

 $\begin{tabular}{lll} Reassert Playback & <<\!S>+FLASH button>\\ Take manual control of Playback & <\!S+move manual fader>\\ Change chase / FX speed live & <\!S+turn encoder X>\\ \end{tabular}$ 

Go to Cue ID 2  $\mbox{<S> 2 ENTER}$  Release Playback with 3 sec time  $\mbox{<S> 3 < REL>}$  Enter/exit Blind with 3 sec time  $\mbox{3 < BLIND>}$ 

Make Cue Stack default all pages Change to Page 1, PLAYBACK,

<Default Cue Stack>

#### Loading Values into the Programmer

Default all attribs Select heads, LOCATE

Default position attribs

Default colour attribs

Default beam attribs

Default intensity attribs

Select heads <POS + LOCATE>

Select heads <COLOR + LOCATE>

Select heads <BEAM + LOCATE>

Select heads <INT + LOCATE>

Make active all attribs Select heads, <\*+SET>

Make active pos attribs Select heads, <POS + SET>

Make active colour attribs Select heads, <COLOR + SET>

Make active beam attribs Select heads, <BEAM + SET>

Make active int attribs Select heads, <INT + SET>

Load Cue from Playback INC <S>
Load Cue ID 2 2 INC <S>
Load Cue at 40% @ 40 INC <S>
Load Cue at current level @ INC <S>

Snapshot output cues PROG, <Snapshot>

# MagicQ Short Cuts

### Removing Values from the Programmer

Clear all values **CLEAR** Clear with 3 sec time 3 CLEAR

Clear selected heads Select heads, SHIFT + CLEAR

Clear to 0 vals CTRL + CLEAR

<REMOVE + turn encoder> Remove attrib <soft button + REMOVE> Remove attrib Remove position attribs <POS + REMOVE> Remove colour attribs <COLOR + REMOVE> Remove beam attribs <BEAM + REMOVE> <INT + REMOVE> Remove intensity attribs

## **Recording Cues**

Record Cue on Playback RECORD <S> Record Cue ID 2.5 2.5 RECORD <S> Record Cue to current Playback RECORD ENTER Record to Playback 2 **RECORD 2 ENTER** Record to Cue ID 2.5 Playback 2 RECORD 2 / 2.5 ENTER Record sel heads only <SHIFT + RECORD> <Sel Only> <S> <SHIFT + RECORD>, select attribs, <S> Record sel attribs Record snapshot <\* + RECORD> <+ + RECORD> Record merge Record remove <- + RECORD>

#### **Editing Cues**

Edit in Programmer INC <S>, make change, UPDATE Record merge Change vals in Prog, <<S> + REC> Rec merge all Cue Stack <SHIFT + REC> <Record Merge> <S> Rec remove all Cue Stack <SHIFT + REC> <Record Remove> <S> Remove Cue Stack REMOVE <S> Remove Cue ID 2.5 REMOVE 2.5 <S> Copy Playback COPY source <S> dest <S> Copy Playback unlinked <SHIFT + COPY> source <S> dest <S>

## **Palettes**

Record Palette

Re-record Palette Select heads, REC, select item Name Palette Type name, SET Name Palette (no keyboard) SET SET, type name, sel item Select heads, INC, select item, Edit Palette make changes, UPDATE Play Palette with 3 secs 3 select item Play Palette with 3 secs fanned 3 \* select item Play Palette fan fade 0 to 3s 0 THRU 3 select item Play fan delay 0 to 3s, 1s fade 0 THRU 3 / 1 select item Copy Palettes to Playback <SHIFT + cursor> to select

Select heads, REC, select item

Palettes, COPY <S>

### Information Windows

Output Info Window CTRL + OUT Programmer Info Window CTRL + PROG Cue Stack Info Window CTRL + CUE STACK

## Wing / Keypad short cuts

Select position palette <POS + <S>> Select colour palette <COLOR + <S>> Select beam palette <BEAM + <S>>POS 4 ENTER Select position palette 4 Select colour palette 5 **COLOR 5 ENTER** Select position 4 time 5 secs POS 4 / 5 ENTER Select position 4 time 5 secs fan POS 4 / 5 \* ENTER Default intensity attribs <ALL + LOCATE> <ALL + SET> Make active intensity attribs Remove intensity attribs <ALL + REMOVE>

#### Console

Start up Start button on rear Shut down SETUP, <QUIT> Soft reset

SETUP, <SHIFT + QUIT>

Calibrate touch screen SETUP, <View Settings> <Cal Touch> Hard reset Hold rear reset button 5 seconds Hard power off Hold rear reset button 15 seconds Lock/unlock console <CTRL + SOFT button Encoder A> Console lights on/off <CTRL + SOFT button Encoder B>

Enter/exit test mode <SHIFT + SHIFT>

#### **Cue Stack Macros**

Activate Playback A <Playback no> Run Keyboard Macro B < Macro no> Release Playback R < Playback no> Activate Playback 100% T <Playback no> Release Playback 0% U <Playback no> Go Playback G < Playback no> Stop Playback S < Playback no> C <Playback no> Choose Playback Set level last Cue Stack activated K <Level> Set level current Playback L <Level> M <Level> Set level of this Playback

Activates Cue Stack (Stack Store) E < Oid from Stack Store> Releases Cue Stack (Stack Store) F < Qid from Stack Store> Change Page P < Page no> (0 is next)

J <Cue Id>

Open view (window layout) V <View no> Set received time code O <Time code>

Jump to Cue id current Playback

Enable/disable time code gen W < Enable > (1 enable, 0 dis)

Set current time code (gen only) Q <Time code>

Activate Playback 18 on wing 1 A1-18 Go on Playbacks 3 to 5 G3THRU5 Set the level of Playback 6 to 60% C6L60